# **Product Engineering Guide** OSM v20 STermMax v10

### *Introduction*

The Sterm OSM links provides third-party systems with a simple terminal gateway to ObServer, and allows the thirdparty system to read and write objects to the OSM.

## *Engineering*

#### *Step 1 – Install OSM*

The STermMax OSM is installed automatically with all ObSys editions. Refer to the 'ObSys CD sleeve' for details on how to install ObSys.

#### *Step 2 – Configure Third-Party System*

The third-party system must be set to 9600 baud rate, no parity, 8 data bits and one stop bit.

#### *Step 3 – Connect COM Port to Third-Party System*

Using cable, connect the third-party to a COM port of the PC. Refer to the section 'Cable' below for details of the cable.

#### *Step 4 – Plug in STermMax OSM to ObServer*

Use object engineering software to locate the ObServer Setup object. Assign the STermMax OSM to an available channel. Refer to '*ObServer v20 Application Engineering Guide*'.

Note: After inserting the OSM, your engineering software may need to re-scan the ObServer object in order to view the OSM.

#### *Step 5 – Configure STermMax OSM*

The COM port is configured using objects. Use object engineering software to view and modify the module objects within the OSM.

#### *Step 6 – Access Objects within the Third-Party System*

Values from the third-party system are made available as objects from ObServer. Any object software that is connected to the ObServer can access these objects.

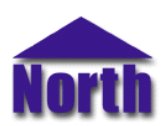

## *Engineering Reference*

#### *Cable Specification*

The cable from the OSM to the device cannot be described here, but must be determined by the engineer. The cable should be as short as possible, and not greater than 15m. Connect the cable to the COM port.

#### *Objects*

When the OSM is loaded the following objects are created within ObServer, use object software to access these objects.

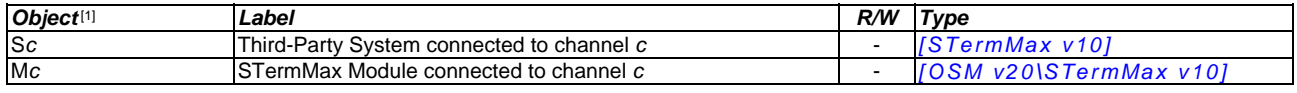

#### *Notes*

[1] The ObServer channel number, *c*, is a number in the range 1…40.

This document is subject to change without notice and does not represent any commitment by North Building Technologies Ltd. ObServer, ObSys and Object System are trademarks of<br>North Building Technologies Ltd. © Copyright 1